# Docker セミナー 2023 Docker によるコンテナ利用入門

#### 渡場 康弘

福井大学 工学系部門工学領域 情報・メディア工学講座 准教授 大阪大学サイバーメディアセンター 招へい教員

## コンテンツ

#### 1. コンテナ技術概要

- 2. Docker 概要
- 3. Dockerの基本的な利用方法
- 4. Squid におけるコンテナ利用

## コンテンツ

- 1. コンテナ技術概要
- 2. Docker 概要
- 3. Dockerの基本的な利用方法
- 4. Squid におけるコンテナ利用

## 計算環境への要求の変化

- 計算機利用の多様化
	- 従来:自作プログラムによる利用 => OSS のような公開プログラムの活用の増加
		- ビッグデータ解析、AI関係のライブラリ、フレームワーク等にお いて開発が活発
- 公開プログラム活用における問題
	- デバイスドライバやライブラリの特定のバージョンを 必要とする場合がある
	- スパコンのような高性能計算機環境は いわゆる「枯れた技術」で構成 => 最新のライブラリ等が使用できない場合あり

利用するソフトウェアの要件を満たした環境の構築が必要

## 仮想化技術の活用

- 仮想化技術の利点
	- 単一環境で異なるソフトウェア環境を実行可能
	- マルチコア・大容量メモリのようなリソースの有効活用

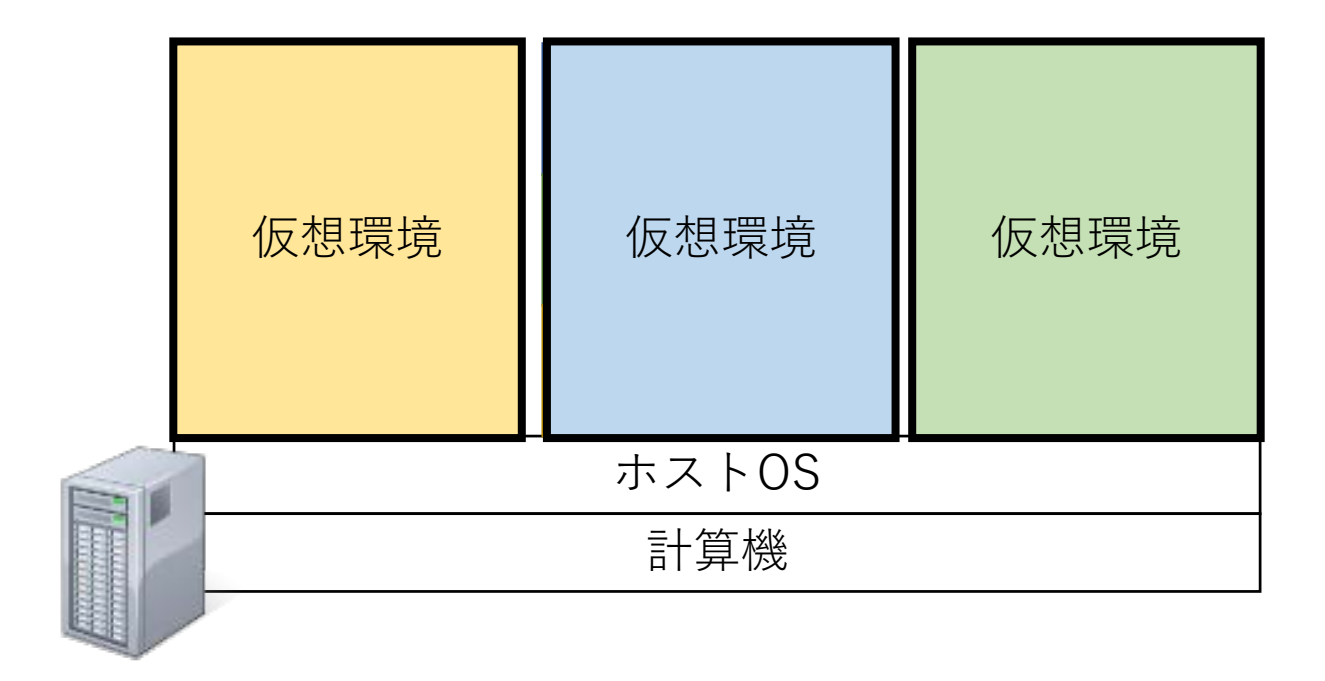

## コンテナ

- コンテナとは
	- 隔離された実行環境を構築するための技術
		- 隔離されたプロセスとして実行
	- アプリケーション実行に必要な要素だけをパッケージ化
- コンテナの仕組み
	- Linuxカーネルの機能を利用して実現
		- namespaces: 他のnamespace のプロセスからリソースを隔離
		- cgroups: アクセス可能なリソースを制限

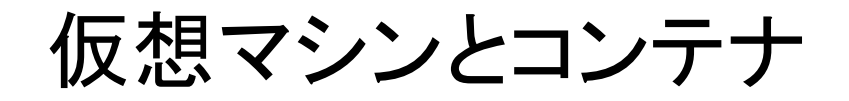

- 主な違いはゲストOSの有無
	- コンテナ:ホストOSの機能(カーネル)を利用 => 軽量な環境構成

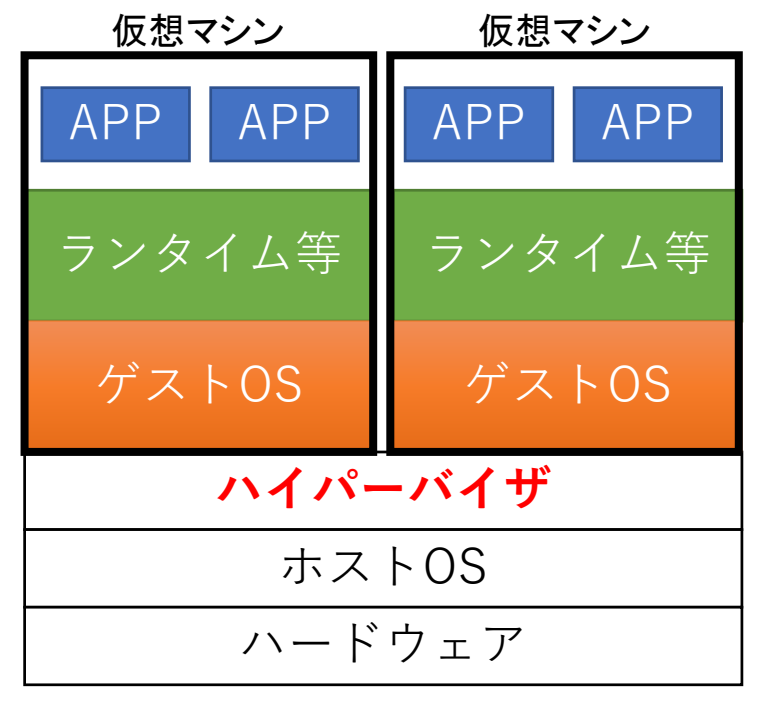

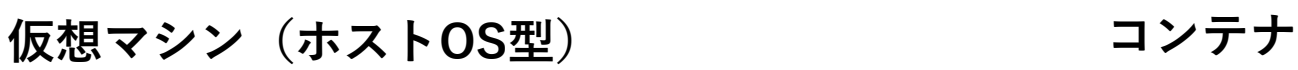

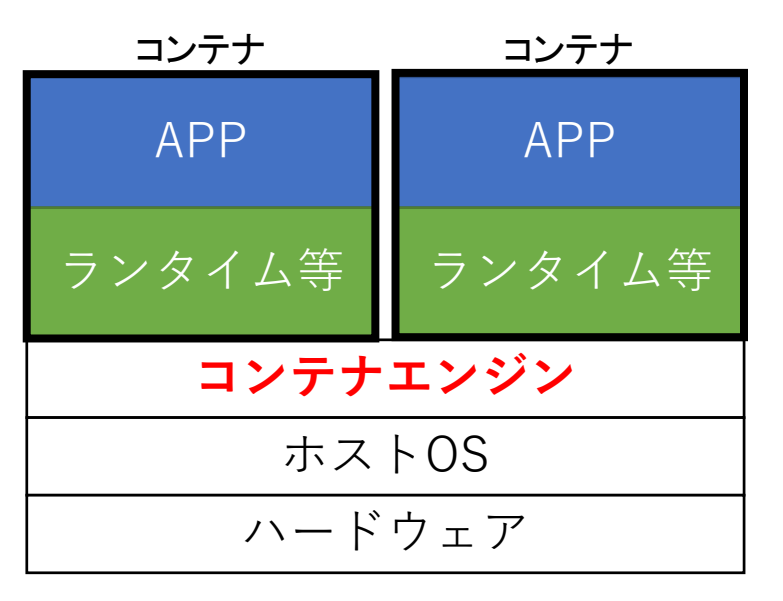

## コンテナ型仮想化技術の活用

- コンテナ利用の利点
	- 動作が軽量
	- ポータビリティが高い
	- 実行可能検証済みのソフトウェア環境を利用可能
	- => ユーザは適切な環境構成を手間をかけずに利用可能

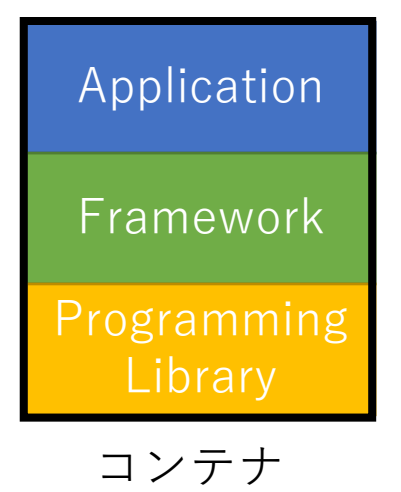

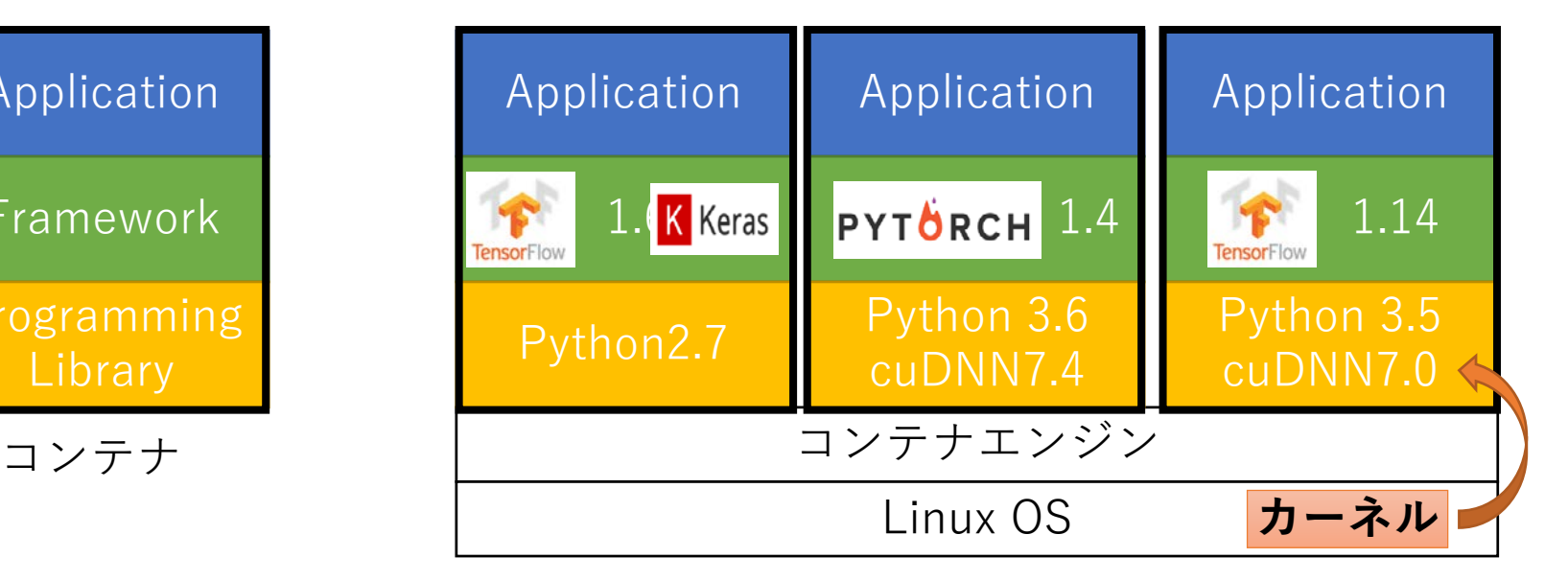

## コンテンツ

#### 1. コンテナ技術概要

- 2. Docker 概要
- 3. Dockerの基本的な利用方法
- 4. Squid におけるコンテナ利用

Docker とは

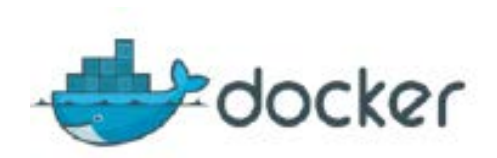

- コンテナ型仮想環境の作成・配布・実行を行うため のプラットフォーム
	- コンテナの操作を容易に
- Dockerにおける全体的な流れ
	- Build:コンテナのイメージを作成
	- Ship:コンテナの共有(配布)
	- Run:コンテナの実行

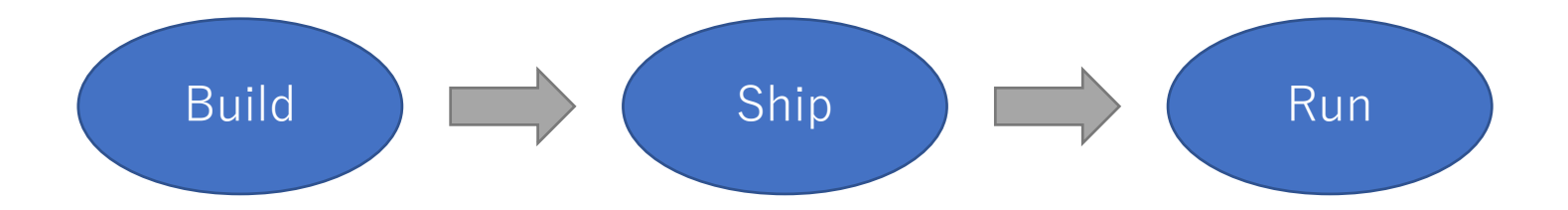

## Build

- コンテキストとDockerfileからコンテナイメージを作成
	- コンテキスト: アプリケーションに必要なファイル群
	- Dockerfile: コンテナイメージの設計書(テキストファイル)

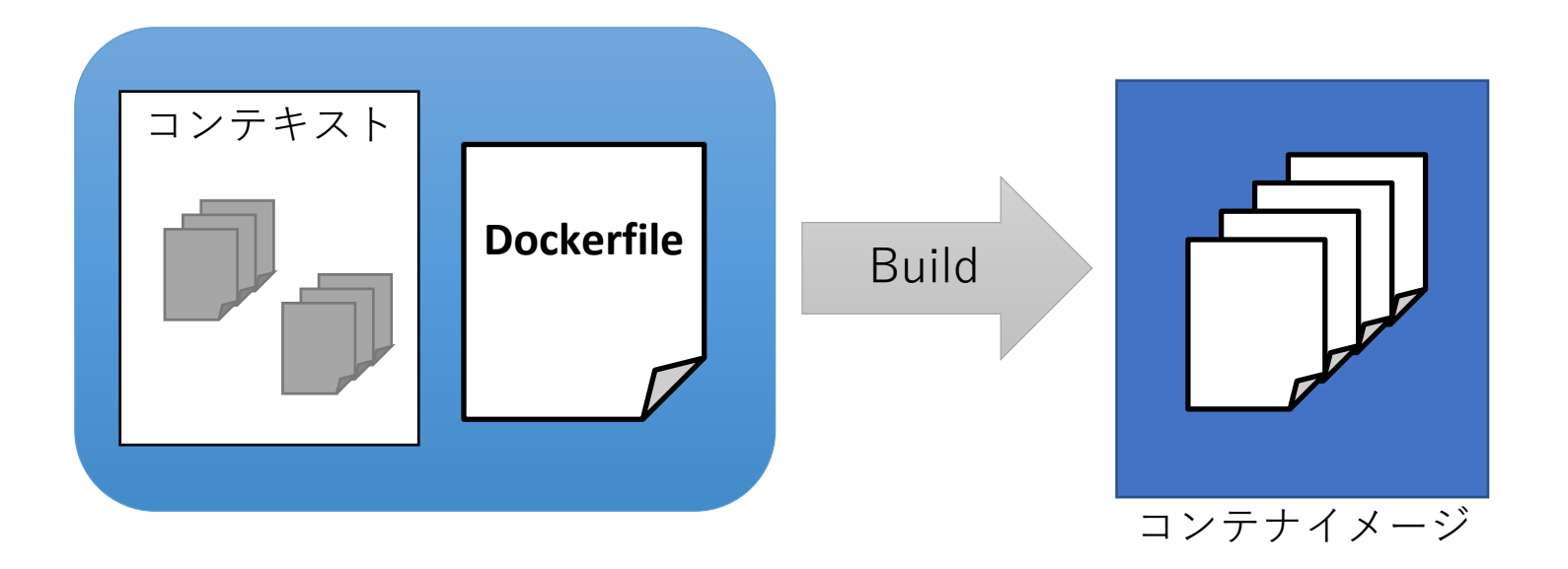

## Dockerfile の例

FROM centos:7 RUN yum -y update COPY ./readme.txt /readme.txt CMD ["echo","Welcome Docker"]

- 主な命令
	- FROM:ベースとなるイメージの指定
	- RUN:コマンドの実行
	- COPY:ファイルを追加
	- ADD:ファイルを追加(tar は自動的に展開)
	- CMD:コンテナ生成時に自動的に実行
	- ENTRYPOINT:基本的にCMD と同様 コマンドの上書き方法が異なる

#### Ship

#### コンテナイメージの共有

- レジストリ:コンテナイメージを保存するサービス
- リポジトリ:同じ名前のイメージの集合 タグによりイメージを識別

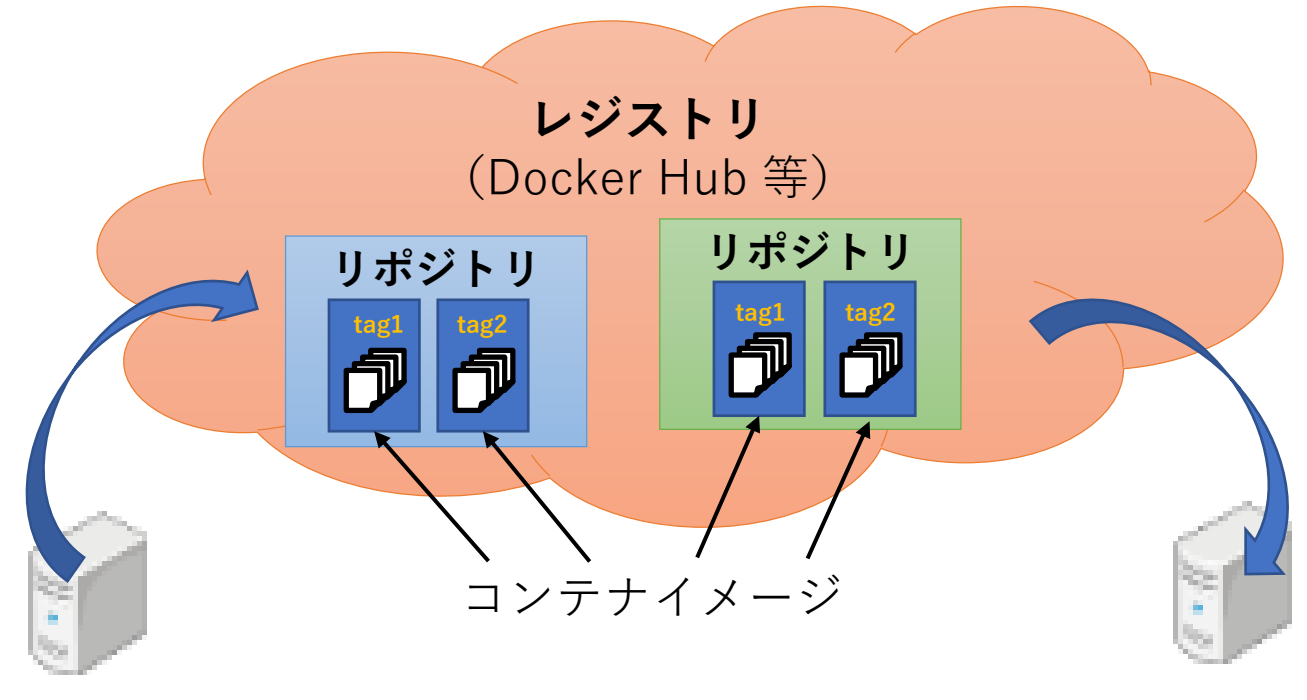

Run

## 取得したイメージからコンテナを生成

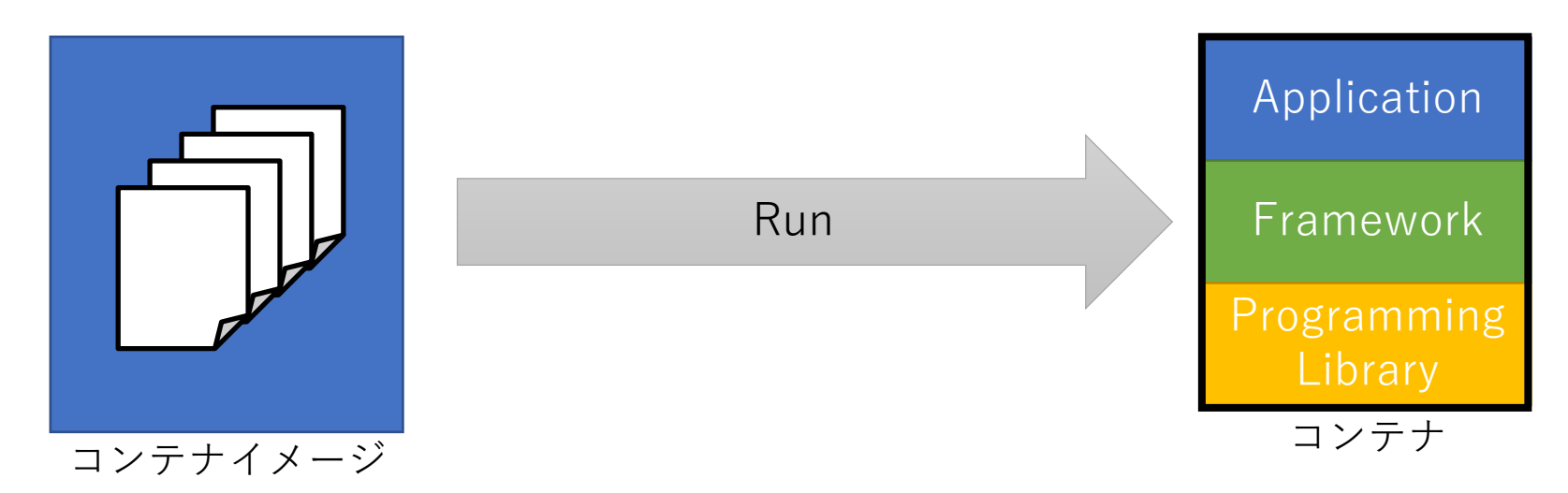

Run

## 取得したイメージからコンテナを生成

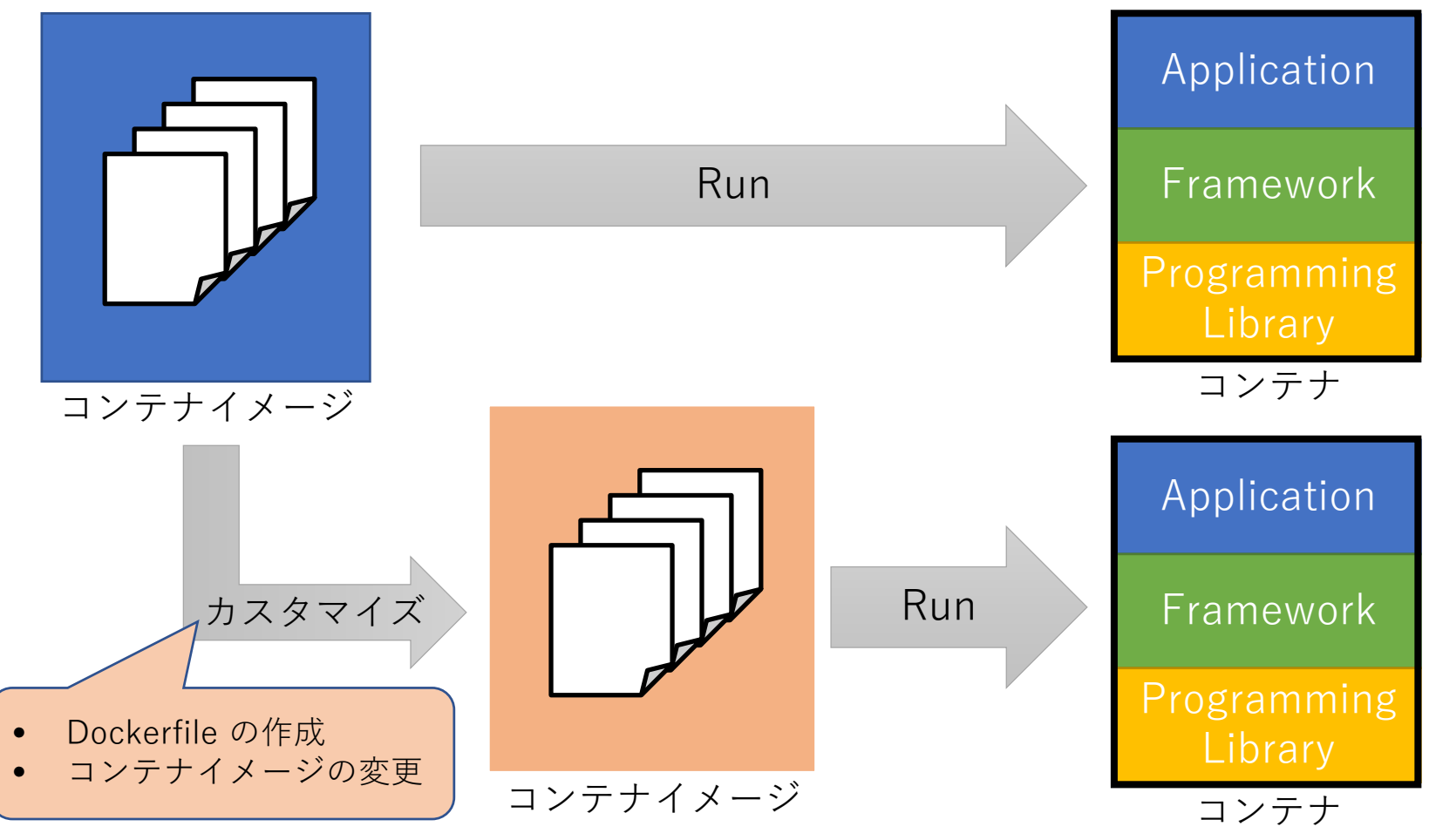

2023/9/6 Docker セミナー2023 14

## コンテナイメージのレイヤ構造

- Dockerfile内の記述による変更差分(RUN、ADD等) をレイヤとして格納
	- => 再度イメージのBuild を行った際には 更新された変更部分だけが実行

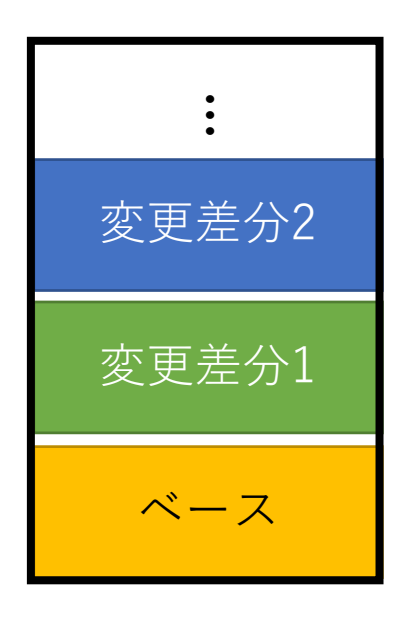

## コンテナ内のファイルの扱い

- イメージに含まれているレイヤ(ファイル)は 読み取り専用
	- 変更はコンテナに追加される「読み書き可能レイヤ」で 反映
- 同じイメージから生成されたコンテナは 読み取りレイヤを共有

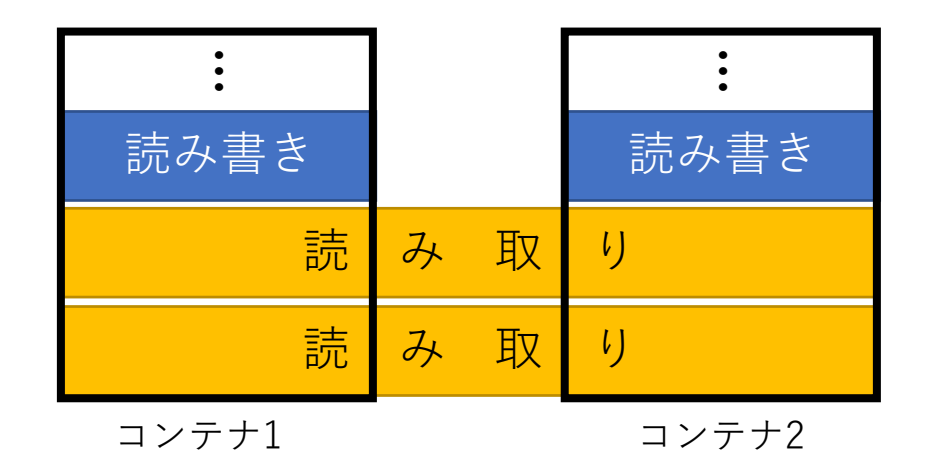

## コンテンツ

#### 1. コンテナ技術概要

- 2. Docker 概要
- 3. Dockerの基本的な利用方法
- 4. Squid におけるコンテナ利用

- コマンド形式: docker <command> [option] ...
- Dockerイメージの操作
	- docker pull [options]  $\langle$ name $\rangle$ [:tag] : イメージのダウンロード
	- docker push [options]  $\langle$ name $\rangle$ [:tag] : イメージのアップロード
	- docker images [option] [repository[:tag]]: イメージの一覧表示
	- docker search [options]  $\langle$ name $\rangle$  : Docker Hub のイメージを検索

#### • Dockerコンテナの実行

- docker run [options]  $\langle$ image $\rangle$  [command] [arg...] : コンテナを起動状態で作成
	- オプション
		- -i :ホストの入力をコンテナの標準出力と繋げる
		- -t :コンテナの標準出力とホストの出力を繋げる
		- -d :バックグラウンドで動作
		- --name :コンテナに名前を付ける
		- -p :コンテナのポートをホストに公開
- docker create [options]  $\langle$ image> [command] [arg...] : コンテナを停止状態で作成
- その他
	- start(起動)、stop(停止)、kill(強制停止)、restart(再起動)

- Dockerコンテナの操作
	- docker ps : 起動中のコンテナ一覧(-a で停止中も表示)

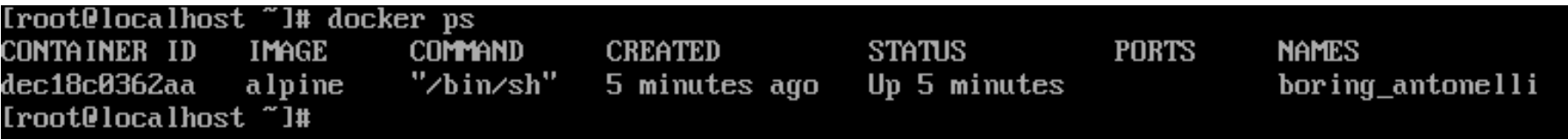

- docker stats [container id] : コンテナの稼働確認
- docker rm [options] [container id] : コンテナの削除
	- -f :強制削除

- Dockerイメージの作成・削除
	- docker build  $-t$  < repository  $[tag]$  < path  $\ge$ : Dockerfile の場所を指定 (カレントディレクトリにあるなら<path>は<path> ".")
	- docker build  $-t$  <repository[:tag]>  $-f$  <Dockerfile> <path>: Dockerfile 名を指定する場合
	- docker build  $-\langle \langle$  Dockerfile $\rangle$ : 標準入力から作成
	- docker  $rmi$   $\langle$ image id $\rangle$ : Dockerイメージの削除
	- docker tag  $\langle$ source\_image $\rangle$ [:tag]  $\langle$ target\_image $\rangle$ [:tag] : 対象イメージに元イメージを参照するタグを作成

- Dockerイメージの作成・削除
	- docker commit [options] < container id> [name]>[:tag]] : 現時点でのコンテナの状態からイメージ作成
	- docker export :コンテナをtar に保存
	- docker import :tar からイメージを生成
	- docker save :イメージを保存
	- docker load :イメージの読み込み

## Docker利用の基本的な流れ

- 1. (docker search でイメージを検索)
- 2. docker pull でイメージを取得
- 3. docker run で実行
- 4. (イメージをカスタマイズ)
	- Dockerfile の変更、docker commit 等

## コンテンツ

#### 1. コンテナ技術概要

- 2. Docker 概要
- 3. Dockerの基本的な利用方法
- 4. Squid におけるコンテナ利用

## 利用可能なコンテナ技術

- Dockerと Singularity が導入
	- 標準サービスはSingularity

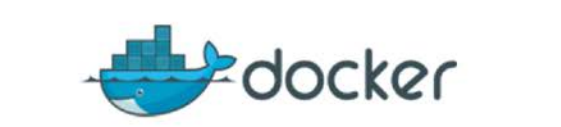

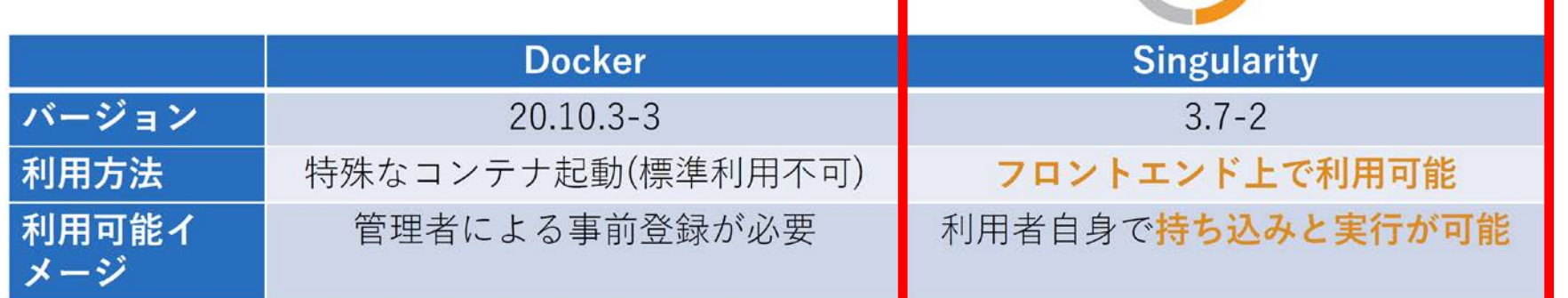

大阪大学サイバーメディアセンター2021年度講習会「コンテナ入門」資料より

S

## **Singularity**

- Singularity とは
	- HPC環境向けのコンテナ技術
		- HPC系ソフトウェアスタックが利用可能
	- 公式レジストリ:https://cloud.sylabs.io/library
- 特徴
	- ユーザコマンドによりコンテナエンジンを起動可能 ⇔ Dockerのコンテナエンジンはサービスとして常駐
	- ユーザ権限でのコンテナ起動 ⇔ Docker ではroot 権限でコンテナが起動 <= サービスとしては提供が困難
	- Dockerイメージの流用が可能

## Singularity の利用方法

### 詳細は下記のページ/資料を参照

- ・ https://sylabs.io/singularity/
- ・ http://www.hpc.cmc.osaka-u.ac.jp/system/manual/squid-use/singularity/ 大阪大学サイバーメディアセンター大規模計算機システムのトップページ より [システム] => [利用方法] => [SQUIDの利用方法] => [コンテナの利用方法]

#### ・サイバーメディアセンター2022年度講習会「コンテナ入門」 資料

## SQUID でのユーザ作成Docker イメージの利用

- Docker Hub に登録したイメージを利用
	- 1. 構築したDockerイメージをDocker Hub に登録
	- 2. Singularity コマンドでDocker Hub からイメージ取得 \$ singularity build [イメージファイル名].sif docker://[イメージ情報]

- ローカルにSingularity を導入して変換
	- 1. Singularity コマンドでローカルレジストリから変換 \$ sudo singularity build [イメージファイル名].sif docker-daemon://[イメージ情報]
	- 2. 作成したsif ファイルをSQUID にファイル転送

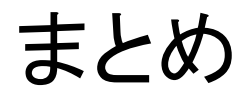

#### 1. コンテナ技術概要

- 2. Docker 概要
- 3. Dockerの基本的な利用方法
- 4. Squid におけるコンテナ利用